# **COMEDERO AUTOMÁTICO INTELIGENTE WI-FI MANUAL**

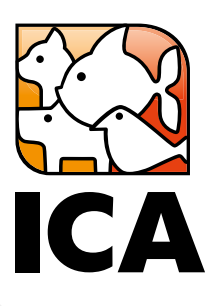

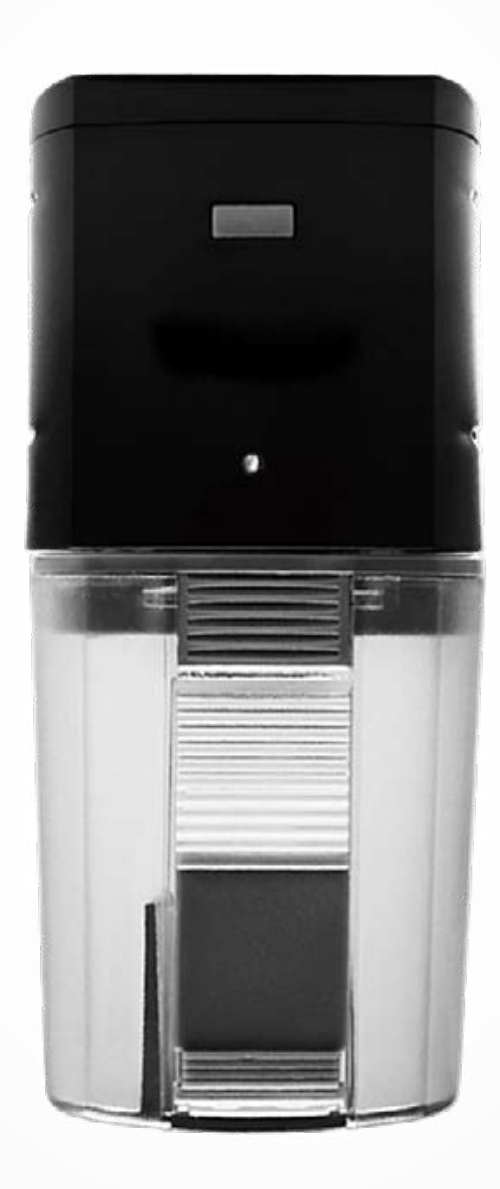

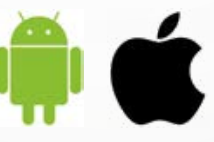

Control totalmente automatizado a través de la app

**[icasa.com](http://icasa.com)**

### **COMEDERO INTELIGENTE WI-FI ICA**

El comedero automático ICA es un dispositivo que incorpora tecnología Wi-Fi que permite automatizar por completo las tomas de comida de tus peces independiente en del momento y lugar, tanto fuera como dentro de casa.

A través de su App móvil compatible con dispositivos Android e iOS podremos encenderlo y apagarlo, programar su dosificación en rangos, horas del día, días de la semana, etc., teniendo un control total de su uso y las tomas.

Este dispositivo es compatible con Amazon Alexa y Google Home, admitiendo comandos y control por voz, así como la posibilidad de emparejarlo y programarlo con otros productos inteligentes gracias a su compatibilidad con IFTTT.

#### **CONFIGURACIÓN**

1. Descarque la App móvil "iLonda" en Google Play para Android o en la App Store para iOS.

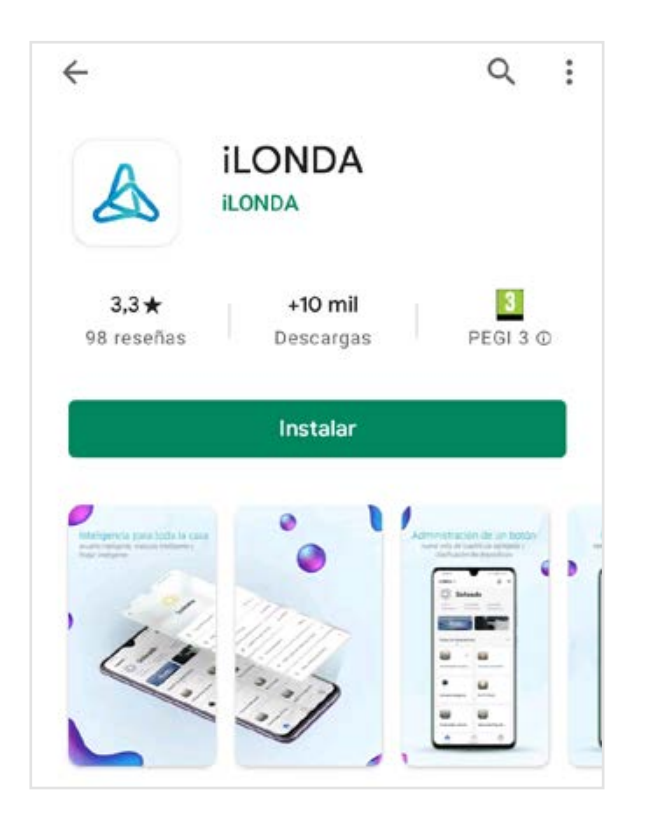

2. Es necesario crear una cuenta para emparejar el dispositivo, siga las instrucciones de la App para continuar.

3. Una vez registrado es el momento de conectarse al comedero. Si es el primer dispositivo inteligente puede tocar en "añadir dispositivo" o en el botón "+" en la esquina superior derecha.

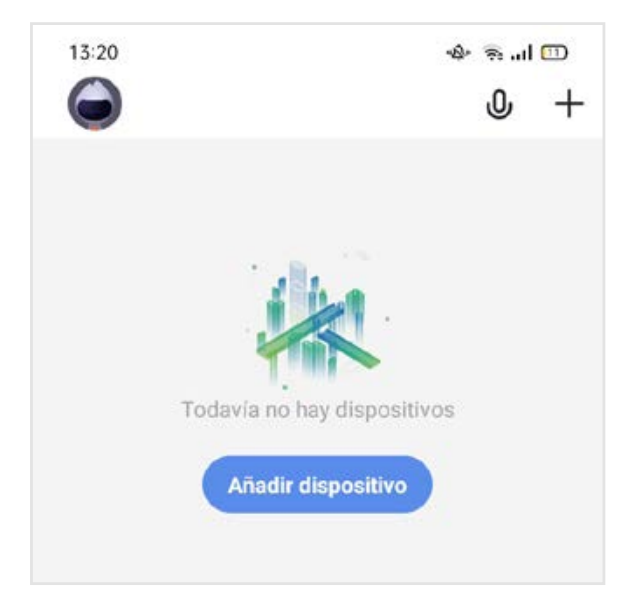

4. En el menú lateral seleccione "Pecera" y después "Fish Feeder".

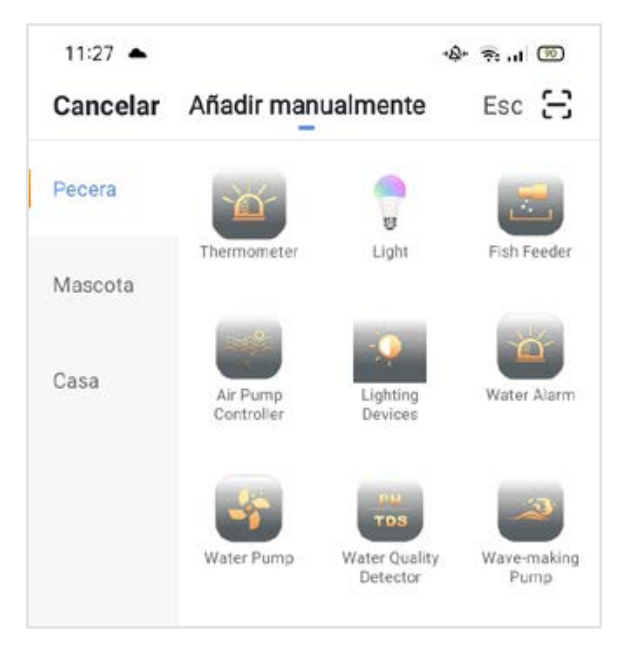

- 5. En el comedero automático, si el indicador led parpadea rápidamente salte al paso 6. Mantenga presionado el botón del comedero durante 5 segundos, es importante que el led parpadee rápidamente, asegúrese antes de pasar al siguiente paso y toque el botón "la luz de confirmación en el flash" de su smartphone.
- 6. Seleccione su red Wi-Fi, introduzca la contraseña y toque el botón "Confirmar". Espere hasta que termine la conexión, cuando se haya agregado el dispositivo toque el botón "Finalizado".
- 7. En este momento su comedero automático ya está conectado a la red Wi-Fi.

## **PROGRAMACIÓN**

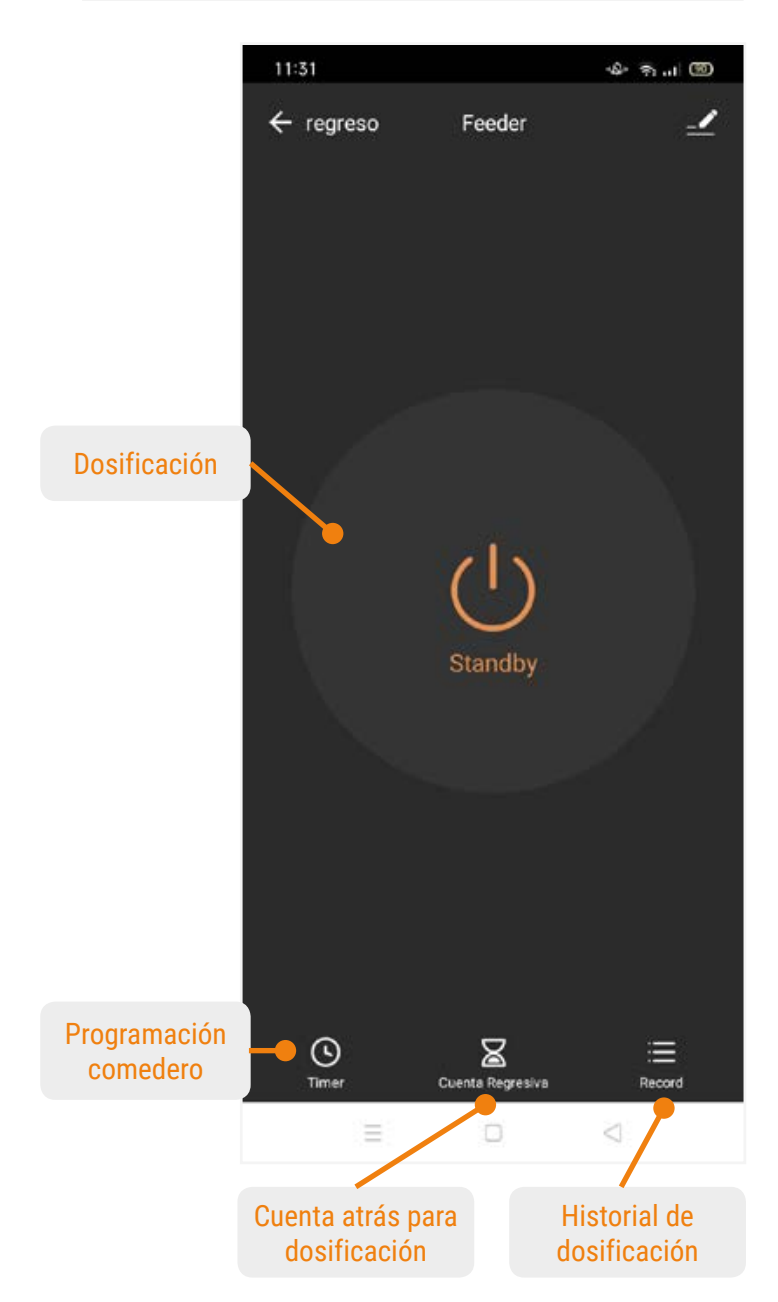

\*Puede cambiar el nombre del comedero tocando el lápiz superior.

1. Para realizar la programación toque en "Timer" y elija añadir programación.

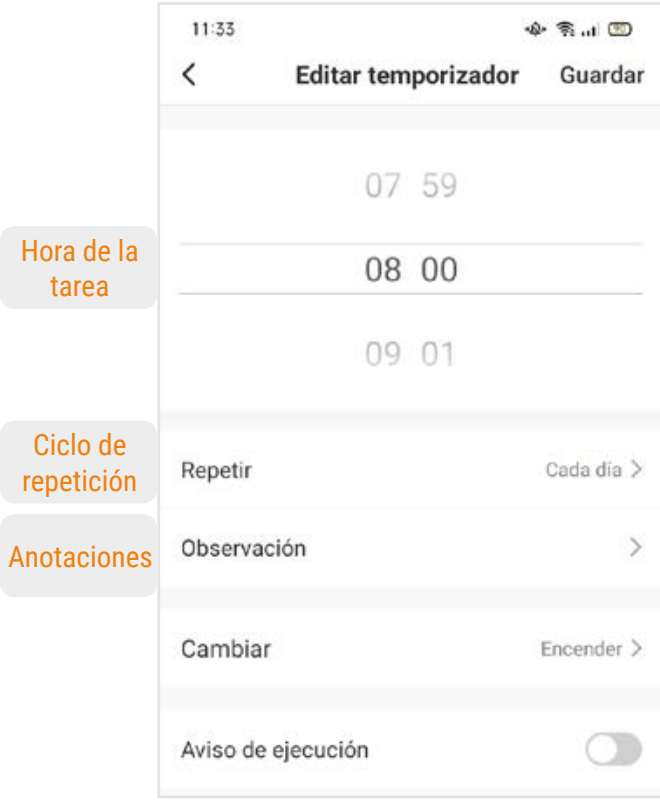

*Este ejemplo dosificará el alimento todos los días a las 8 de la mañana.*

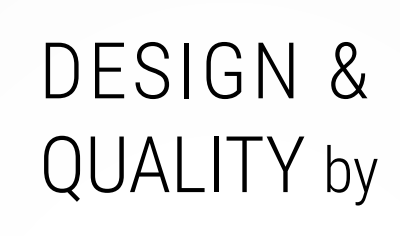

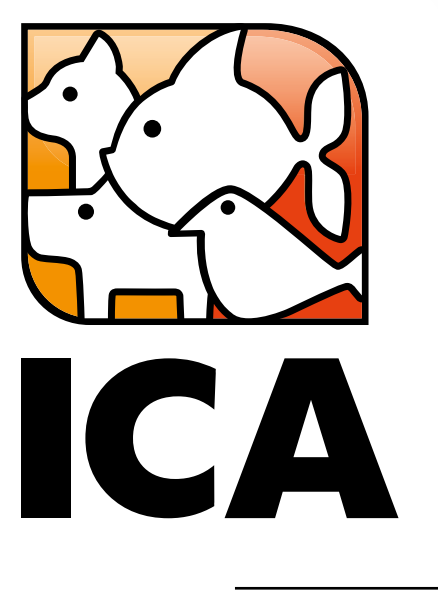

# icasa.com

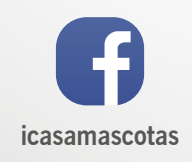

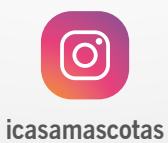

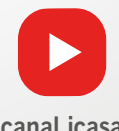

canal icasa